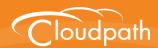

# Cloudpath Enrollment System

## Cloudpath Integration with Palo Alto Firewalls

Software Release 5.0 December 2016

**Summary:** This document describes how to configure Cloudpath to integrate with Palo Alto firewalls, including the Ruckus WLAN controller AAA configuration, and example output on the Palo Alto firewall.

Document Type: Configuration
Audience: Network Administrator

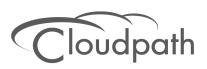

#### **Cloudpath Integration with Palo Alto Firewalls**

Software Release 5.0 December 2016

Copyright © 2016 Ruckus Wireless, Inc. All Rights Reserved.

This document contains Ruckus Wireless confidential and proprietary information. It is not to be copied, disclosed or distributed in any manner, in whole or in part, without express written authorization of a Customer Advocacy representative of Ruckus Wireless, Inc. While the information in this document is believed to be accurate and reliable, except as otherwise expressly agreed to in writing, RUCKUS WIRELESS PROVIDES THIS DOCUMENT "AS IS" WITHOUT WARRANTY OR CONDITION OF ANY KIND, EITHER EXPRESS OR IMPLIED. The information and/or products described in this document are subject to change without notice.

ZoneFlex<sup>™</sup>, BeamFlex<sup>™</sup>, MediaFlex<sup>™</sup>, ChannelFly<sup>™</sup>, and the Ruckus Wireless logo are trademarks of Ruckus Wireless, Inc. All other brands and product names are trademarks of their respective holders. Copyright © 2016 Ruckus Wireless, Inc. All rights reserved.

## **Cloudpath Integration with Palo Alto Firewalls**

#### **Cloudpath Security and Management Platform**

Cloudpath Enrollment System (ES) software is a security and policy management platform that enables any IT organization to protect the network by easily and definitively securing users and their wired and wireless devices—while freeing those users and IT itself from the tyranny of passwords.

Available cloud-managed or as a virtual instance and priced per user, Cloudpath software lets IT do with one system what usually requires many, while easily and automatically integrating with existing access and network security infrastructure.

Cloudpath software consolidates and simplifies the deployment of multiple services that are typically disparate and complex to manage: Certificate Management, Policy Management and Device Fnablement.

Android Markets (Optional)

Social Media Lagin (Optional)

(AAA)

(Optional)

(Optional)

(Optional)

(Optional)

(Optional)

(Optional)

(Optional)

(Optional)

(Optional)

(Optional)

(Optional)

(Optional)

(Optional)

(Optional)

(Optional)

(Optional)

(Optional)

(Optional)

(Optional)

(Optional)

(Optional)

(Optional)

(Optional)

(Optional)

(Optional)

(Optional)

(Optional)

(Optional)

(Optional)

(Optional)

(Optional)

(Optional)

(Optional)

(Optional)

(Optional)

(Optional)

(Optional)

(Optional)

(Optional)

(Optional)

(Optional)

(Optional)

(Optional)

(Optional)

(Optional)

(Optional)

(Optional)

(Optional)

(Optional)

(Optional)

(Optional)

(Optional)

(Optional)

(Optional)

(Optional)

(Optional)

(Optional)

(Optional)

(Optional)

(Optional)

(Optional)

(Optional)

(Optional)

(Optional)

(Optional)

(Optional)

(Optional)

(Optional)

(Optional)

(Optional)

(Optional)

(Optional)

(Optional)

(Optional)

(Optional)

(Optional)

(Optional)

(Optional)

(Optional)

(Optional)

(Optional)

(Optional)

(Optional)

(Optional)

(Optional)

(Optional)

(Optional)

(Optional)

(Optional)

(Optional)

(Optional)

(Optional)

(Optional)

(Optional)

(Optional)

(Optional)

(Optional)

(Optional)

(Optional)

(Optional)

(Optional)

(Optional)

(Optional)

(Optional)

(Optional)

(Optional)

(Optional)

(Optional)

(Optional)

(Optional)

(Optional)

(Optional)

(Optional)

(Optional)

(Optional)

(Optional)

(Optional)

(Optional)

(Optional)

(Optional)

(Optional)

(Optional)

(Optional)

(Optional)

(Optional)

(Optional)

(Optional)

(Optional)

(Optional)

(Optional)

(Optional)

(Optional)

(Optional)

(Optional)

(Optional)

(Optional)

(Optional)

(Optional)

(Optional)

(Optional)

(Optional)

(Optional)

(Optional)

(Optional)

(Optional)

(Optional)

(Optional)

(Optional)

(Optional)

(Optional)

(Optional)

(Optional)

(Optional)

(Optional)

(Optional)

(Optional)

(Optional)

(Optional)

(Optional)

(Optional)

(Optional)

(Optional)

(Optional)

(Optional)

(Optional)

FIGURE 1. Cloudpath Security and Policy Management Platform

#### **Integration with Palo Alto Firewalls**

Cloudpath supplements data already captured by Palo Alto firewalls by adding mappings of the IP address to a UserId, allowing the captured traffic to be more identifiable. When a user joins the network via Cloudpath, the Palo Alto firewall is notified of the user's login. Similarly, when a user is known to have left the network, the firewall is notified of the logout.

Cloudpath also sends Host Information Profile (HIP) data to the firewall, which increases visibility on connections and allows filtering on the type of client (by operating system, etc).

This section describes how to integrate Cloudpath with a Palo Alto firewall.

#### **Palo Alto Firewall Prerequisites**

Configuring Cloudpath to integrate with a Palo Alto firewall requires:

- Administrator credentials for the Palo Alto system
- IP address or hostname of the Palo Alto system

FIGURE 2. Palo Alto Firewall System Information

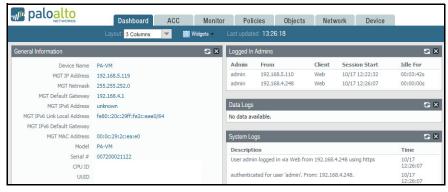

#### **Wireless Controller Configuration**

The examples in this section show Ruckus Wireless controllers. However, Cloudpath supports integration with Palo Alto firewalls using wireless controllers from most vendors.

The wireless controller configuration requirements:

- AAA authentication server and AAA accounting server.
  - -RADIUS enabled (RADIUS Accounting for AAA Accounting server)
  - -IP address of Cloudpath system
  - -Authentication port =1812 (Accounting port=1813)

- -Shared must match the shared secret for the Cloudpath onboard RADIUS server (or shared secret for the external RADIUS server).
- WLAN configuration
  - -Standard Usage
  - -802.1x EAP Method
  - -WPA2 Encryption
  - -AES Algorithm
  - -Select AAA authentication server previously configured
  - -In Advanced Options section, select AAA accounting server previously configured

FIGURE 3. WLAN Configuration with AAA Accounting Server

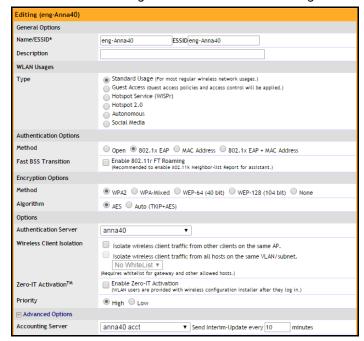

#### **Cloudpath Configuration**

- 1. Navigate to Configuration > Advanced > Firewalls & Web Filters.
- 2. Select Palo Alto Firewall.

#### FIGURE 4. Firewalls & Web Filters

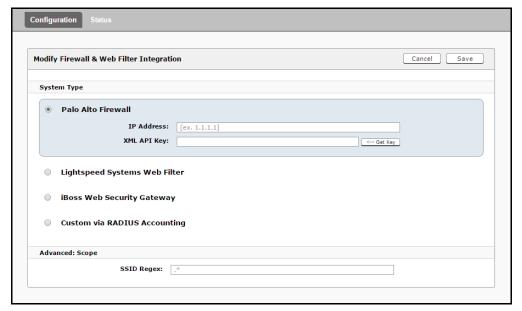

- 3. Enter the management IP address of the Palo Alto system.
- 4. Click Get Key.

#### FIGURE 5. Palo Alto Credentials

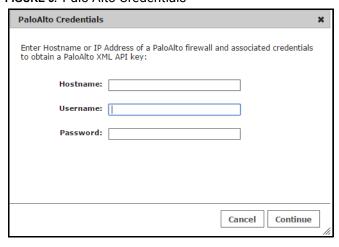

5. In the Palo Alto Credentials popup, enter:

- Hostname or IP address of the Palo Alto firewall.
- Palo Alto administrator username.
- Palo Alto administrator password.

The API key is generated by the system and displayed. This is the API key the Cloudpath system will use to communicate with the firewall.

FIGURE 6. Generated API Key

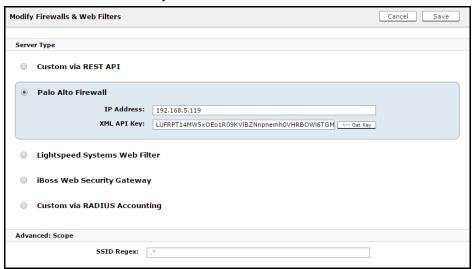

**6.** Scope is optional. If you want only information from a specific SSID to be forwarded to the Palo Alto firewall (or other specified web filters), enter it in the SSID Regex field.

### **Palo Alto Output**

The example output below displays the type of information displayed from the Palo Alto firewall *Monitor* tab, and *Host Information Profile (HIP) Match* logs. The Source address and Source User display the user data from the Cloudpath enrollment record. The Machine Name and Operating System fields, if known by Cloudpath, display the machine information.

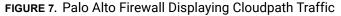

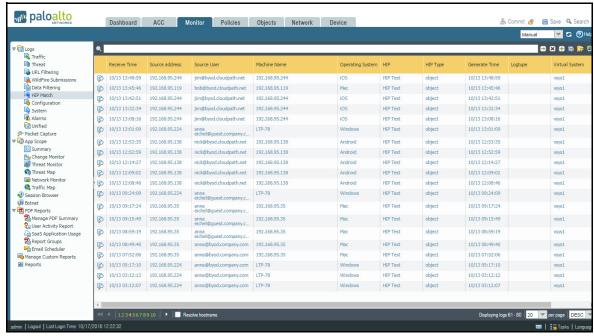

The information displayed is obtained from the Cloudpath Enrollment Record.